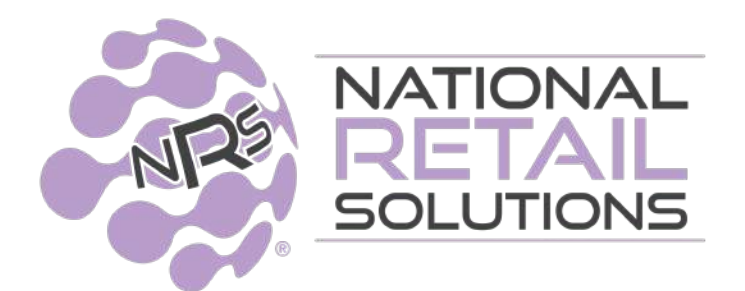

10/20/22

# **'My NRS Store' Merchant App - Release Notes**

**We have released brand new features on the 'My NRS Store' mobile app. \*\*\*Please update the app on your phone to version 2.9.752 to get these new free features.\*\*\***

#### **Overview of the new features:**

## **(1) Shopping List**

- You can now create a Shopping List of items that you need to restock.
- You can use this list the next time you are shopping for items for your store.

### **Step 1:** Add items to Shopping List

● Add items to your list using the "Add to List" button.

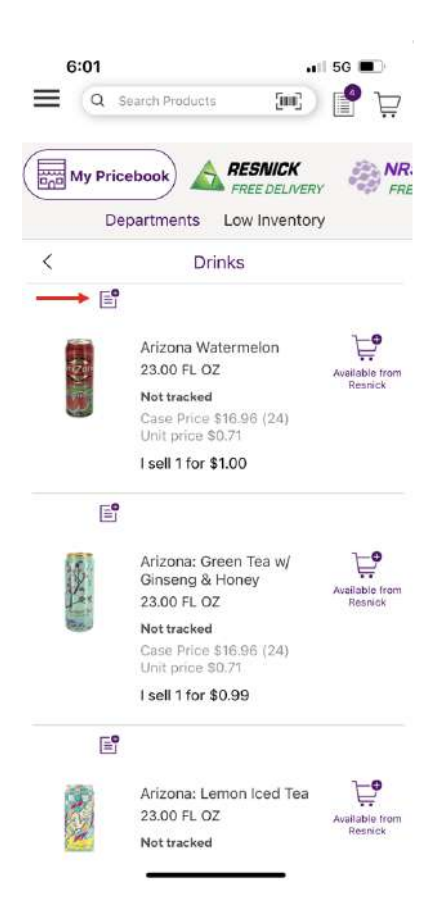

#### **Step 2:** The App updates your list

- The "Add to List" button will turn purple, indicating that the item has been added to your Shopping List.
- The "Shopping List" button in the top-right corner of the App updates to the new total quantity of items on your list.

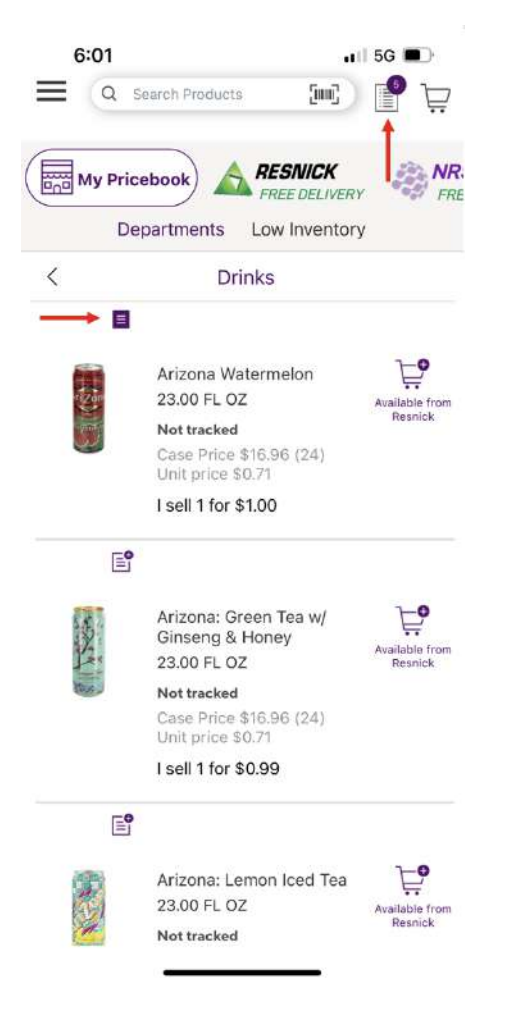

#### **Step 3:** Review your shopping list

- Tap the "Shopping List" button to see your Shopping list.
- While on the Shopping List, tap the "Add to List" button in order to manually type in the names of more items.

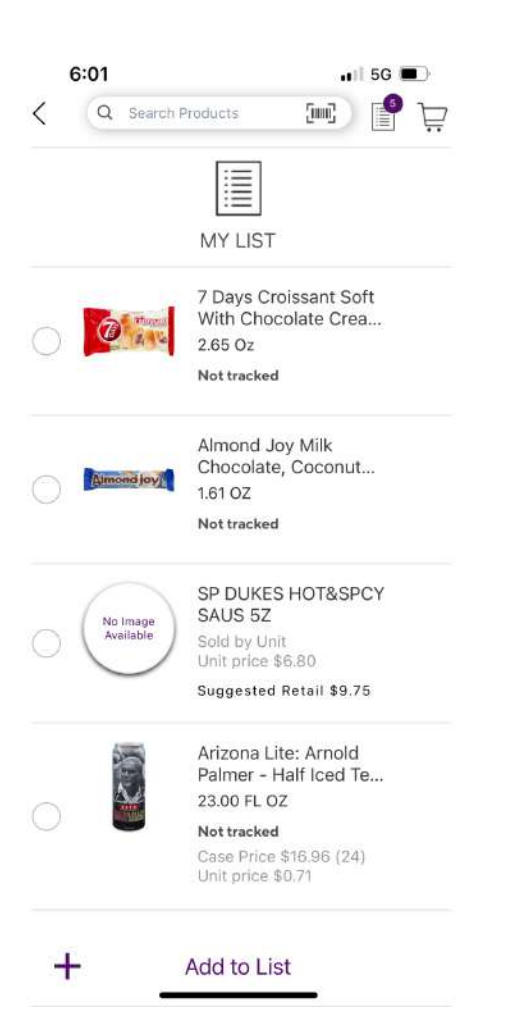

- All items in the List have a checkbox on the left side.
- While shopping for your store, tap the checkbox next to each item in order to mark "Completed".
- Completed items will now appear at the bottom of the page in the "Completed" section.

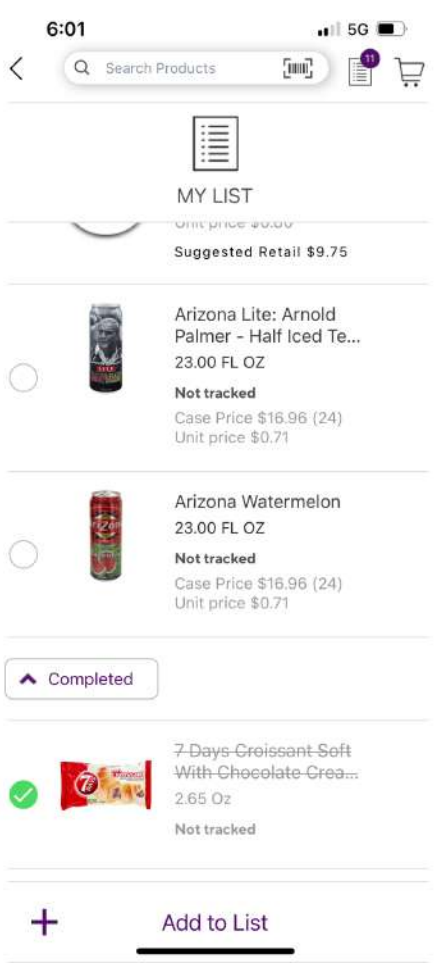

## **(2) E-commerce Settings**

● The "E-commerce Settings" page was added to the App.

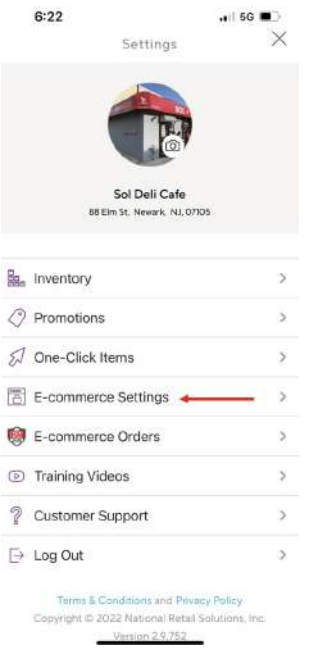

Stores that have the E-commerce license can access this page to manage all of their E-commerce settings.

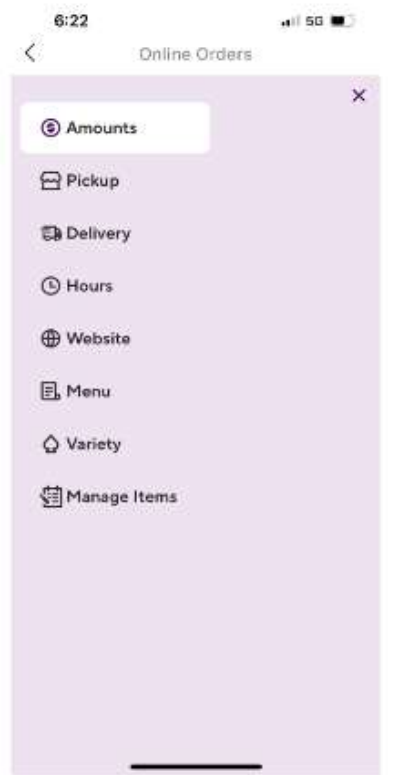